Die Rules Matrix dient zur Auswertungen von Business Rules. Es ist möglich verschiedenen Matrizen mit individuellen Spalten zu erstellen. Die Matrix wird anschließend mit Zeilen befüllt. Diese können dann per [MatrixHandler](https://wiki.tim-solutions.de/doku.php?id=software:tim:actionhandler:matrixhandler) ausgewertet werden. Die Zeile mit der besten Trefferquote wird als Ergebnis verwendet (es muss keine genaue Übereinstimmung geben).

### **Erstellen einer Matrix**

tation Context-roles Scheduled jobs Mail queue RulesMatrix &

Eine Matrix wird im [Administrationsclient](https://wiki.tim-solutions.de/doku.php?id=software:tim:administration_client) erstellt. Damit der entsprechende Reiter sichtbar ist, muss der aktuelle Benutzer die [Rolle](https://wiki.tim-solutions.de/doku.php?id=software:tim:roles) **rulesadministrator** besitzen.

Über den Punkt "Matrix hinzufügen" lassen sich beliebig viele Matrizen anlegen. Bei Klicken öffnet sich ein neues Popup in welchem die Matrix in ihrem Aufbau definiert wird. Als erstes muss ein Name für die Matrix vergeben werden, welcher in diesem Beispiel einfach "Entscheidung" ist. Ebenfalls muss angegeben werden welche Gruppe die Besitzer dieser Matrix ist. Allen Usern innerhalb dieser Gruppe ist es erlaubt, die Matrix zu sehen und zu bearbeiten. Es werden nur Gruppen angezeigt, in denen sich der Ersteller der Matrix aktuell befindet.

**Ca** Add matrix

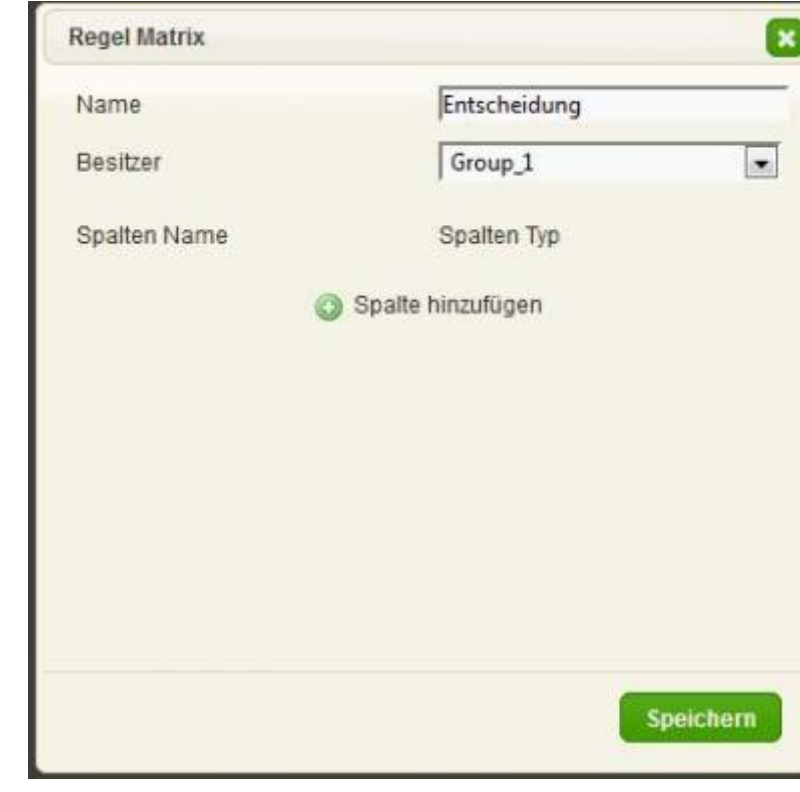

# **Spalten definieren**

Last update: 2021/07/01

Im nächsten Schritt müssen eine beliebige Anzahl an Spalten angelegt werden. Jeder Spalte muss ein Name und ein Spaltentyp gegeben werden. Ein Spaltentyp definiert hierbei die Art des Inhalts. Normale Spaltentypen werden ausgelesen, wohingegen "Result" Typen als Ergebnis Spalten dienen und nicht für die Auswertung verwendet werden. Hierbei wird zwischen verschiedenen Typen unterschieden:

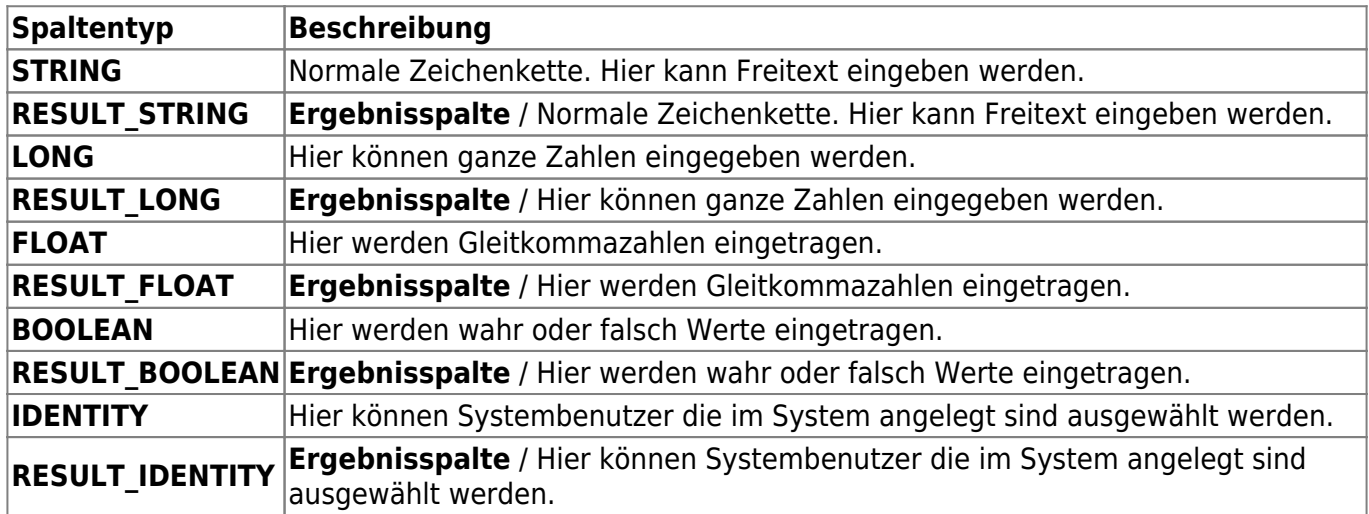

[In folgendem Beispiel werden 3 Spalten angelegt die durchsucht werden sollen und hierbei von](https://wiki.tim-solutions.de/lib/exe/detail.php?id=software%3Atim%3Arules_matrix&media=software:tim:columns_new.jpg) [unterschiedlichem Spaltentyp sind. Es wurde ebenfalls eine Ergebnisspalte angelegt, in welcher ein](https://wiki.tim-solutions.de/lib/exe/detail.php?id=software%3Atim%3Arules_matrix&media=software:tim:columns_new.jpg) [Benutzer als Ergebnis ausgegeben wird.](https://wiki.tim-solutions.de/lib/exe/detail.php?id=software%3Atim%3Arules_matrix&media=software:tim:columns_new.jpg)

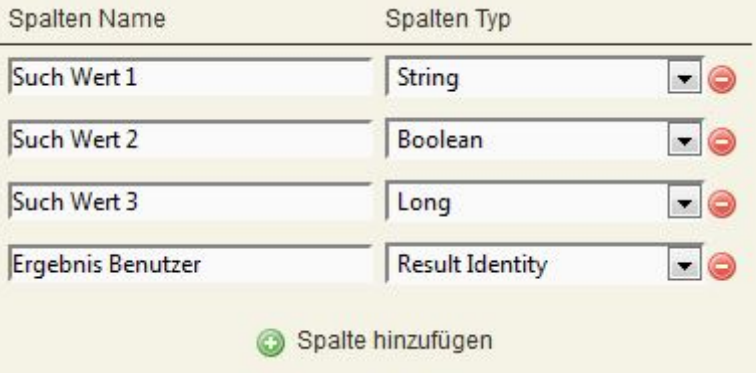

Nach einem Klick auf Speicher ist die Matrix angelegt und kann nun mit Werten befüllt werden.

# **Befüllen der Matrix**

[Das nachfolgende Bild zeigt eine bereits befüllte Matrix. Hier ist es möglich die komplette Matrix zu](https://wiki.tim-solutions.de/lib/exe/detail.php?id=software%3Atim%3Arules_matrix&media=software:tim:matrix_overview.jpg) [entfernen, zu bearbeiten, neue Zeilen hinzuzufügen und Spalten wieder zu löschen.](https://wiki.tim-solutions.de/lib/exe/detail.php?id=software%3Atim%3Arules_matrix&media=software:tim:matrix_overview.jpg)

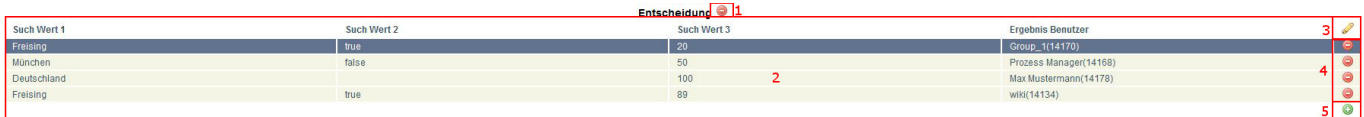

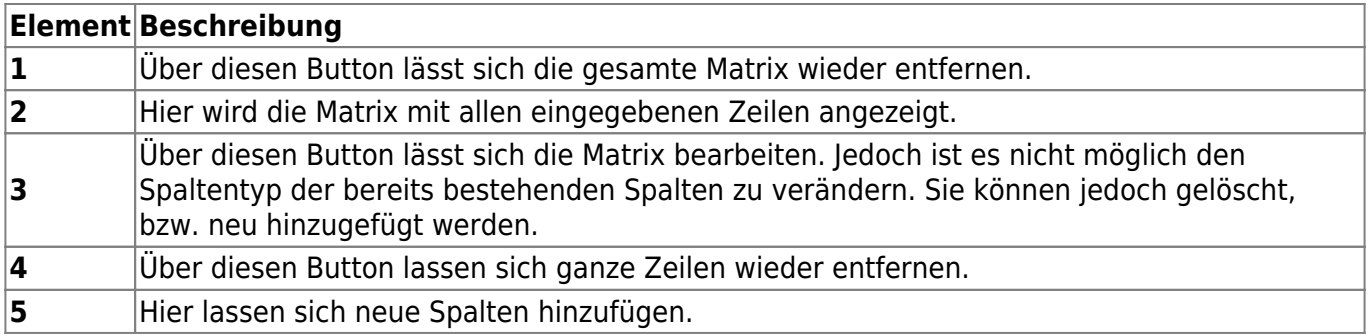

Möchte man nun eine neue Zeile hinzufügen, so wird ein Popup angezeigt. In diesem werden je nach Spaltentyp verschiedene Felder angezeigt. Bei String z.B. ein einfaches Eingabefeld. Bei Identity wird eine Liste aller angelegten Benutzer dargestellt. Bei Boolean wird eine Liste mit wahr oder falsch angezeigt.

Wird bei einem Feld ein Sternchen "\*" ausgewählt, so gilt dies als Wildcard und ein beliebiger Wert wird bei der Auswertung angenommen.

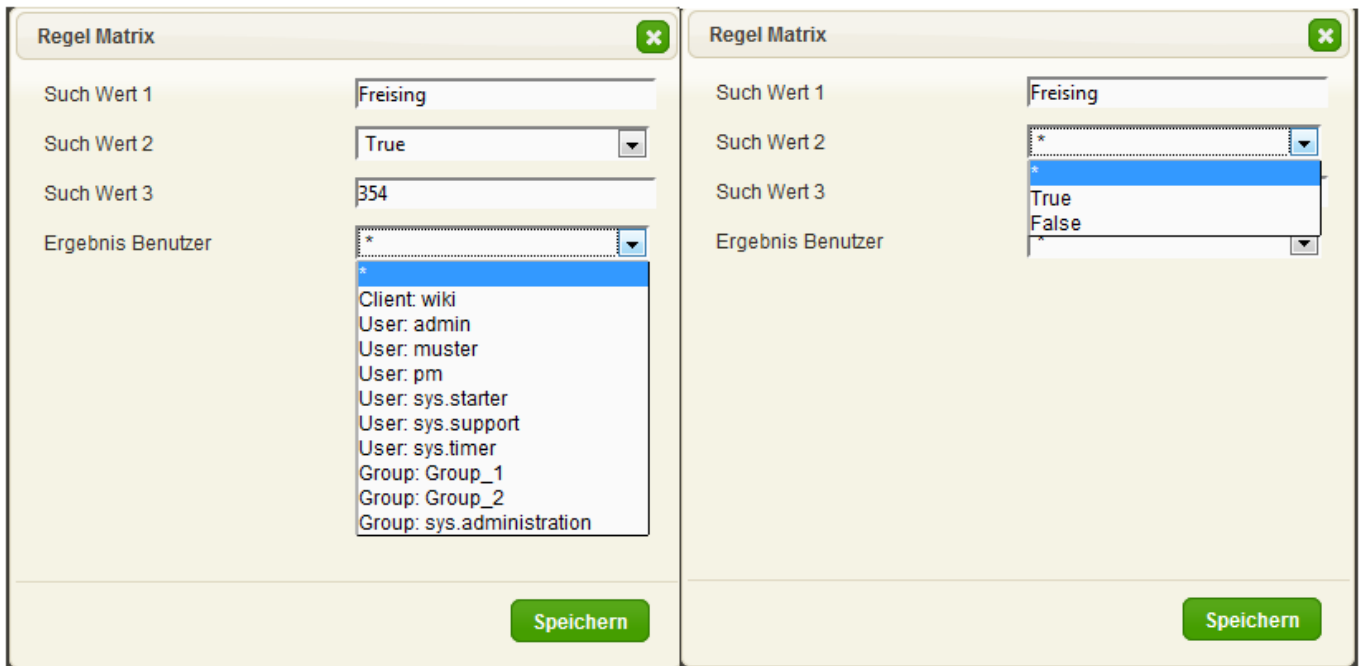

### **Benutzen der Matrix per Actionhandler**

Die Benutzung der Matrix per Handler wird hier [MatrixHandler](https://wiki.tim-solutions.de/doku.php?id=software:tim:actionhandler:matrixhandler) beschrieben.

### **Auswertungsalgorithmus**

Grundsätzlich werden alle Zeilen der Matrix einzeln bewertet.

Wenn in einer Spalte eine genaue Übereinstimmung gefunden wird, gibt es 3 Punkte. Für die Wildcard \* gibt es 2 Punkte und für einen Teiltreffer in der Zeichenkette (z.B. steht AR in der Regel, aber es steht AR-01 im Formular/in der Variable) gibt es einen Punkt.

Die Zeile mit der größten Punktzahl liefert das Ergebnis.

### **Auswertungsbeispiele**

Als Grundlage dieser Auswertungen setzen wir die befüllte Beispielstabelle von oben mit 3 Suchwerten und einer Ergebnisspalte. Die folgende Tabelle zeigt die Ergebnisse für einige fiktive Auswertungen anhand der folgenden Regeln:

- Es wird die Spalte mit der größten Übereinstimmung als Ergebnis angesehen.
- Treffen mehr als eine Zeile überein, so wird der oberste Treffer verwendet.

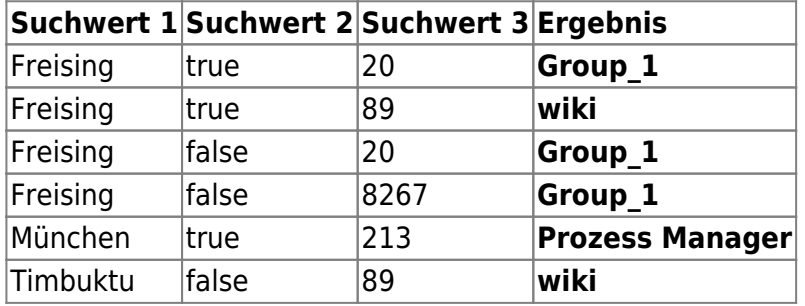

From: <https://wiki.tim-solutions.de/> - **TIM Wiki / [NEW TIM 6 Documentation](https://doc.tim-solutions.de)**

Permanent link:

**[https://wiki.tim-solutions.de/doku.php?id=software:tim:rules\\_matrix&rev=1461052360](https://wiki.tim-solutions.de/doku.php?id=software:tim:rules_matrix&rev=1461052360)**

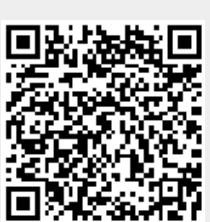

Last update: **2021/07/01 09:56**